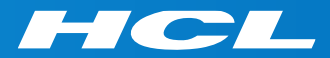

# What's New in HCL RTist 11.1

updated for release 2021.40

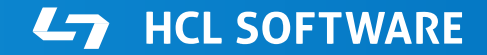

PRODUCTS & PLATFORMS Copyright © 2019 HCL Products & Platforms | www.hcltech.com Copyright © 2021 HCL Technologies Limited | www.hcltechsw.com

#### **Overview**

▶ RTist 11.1 is based on Eclipse 2020.06 (4.16)

- ▶ HCL RTist is 100% compatible with IBM RSARTE. All features in IBM RSARTE are also present in HCL RTist. However, HCL RTist contains some features that do not exist in IBM RSARTE.
	- Those features are marked in this presentation by

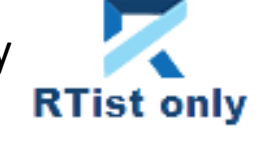

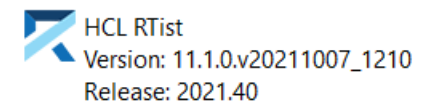

(c) Copyright IBM Corporation 2004, 2016. All rights reserved. (c) Copyright HCL Technologies Ltd. 2016, 2021. All rights reserved. Visit https://RTist.hcldoc.com/help/topic/com.ibm.xtools.rsarte.webdoc/users-quide/overview.html

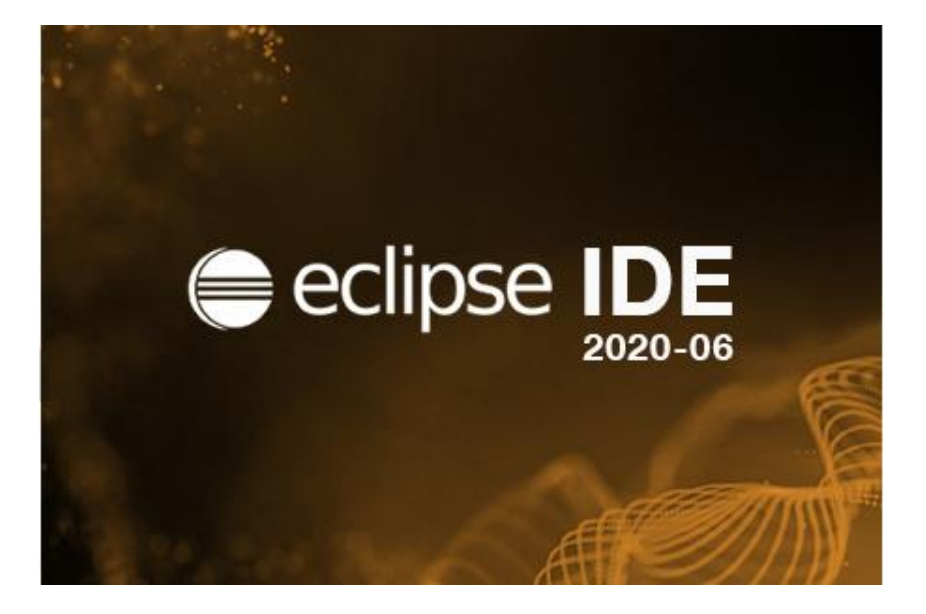

- ▶ Compared to RTist 11.0, RTist 11.1 includes new features from 4 quarterly Eclipse releases:
	- 2019.09 ([https://www.eclipse.org/eclipse/news/4.13/platform.php\)](https://www.eclipse.org/eclipse/news/4.13/platform.php)
	- 2019.12 ([https://www.eclipse.org/eclipse/news/4.14/platform.php\)](https://www.eclipse.org/eclipse/news/4.14/platform.php)
	- 2020.03 ([https://www.eclipse.org/eclipse/news/4.15/platform.php\)](https://www.eclipse.org/eclipse/news/4.15/platform.php)
	- 2020.06 ([https://www.eclipse.org/eclipse/news/4.16/platform.php\)](https://www.eclipse.org/eclipse/news/4.16/platform.php)
- For full information about all improvements and changes in these Eclipse releases see the links above

**HCL SOFTWARE** 

■ Some highlights are listed in the next few slides...

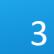

### Eclipse 4.16 (2020.06)

- A new Quick Search dialog allows you to search the files of your workspace faster ("as-you-type")
	- For a similar search experience in model files, use the Find Named Element command instead

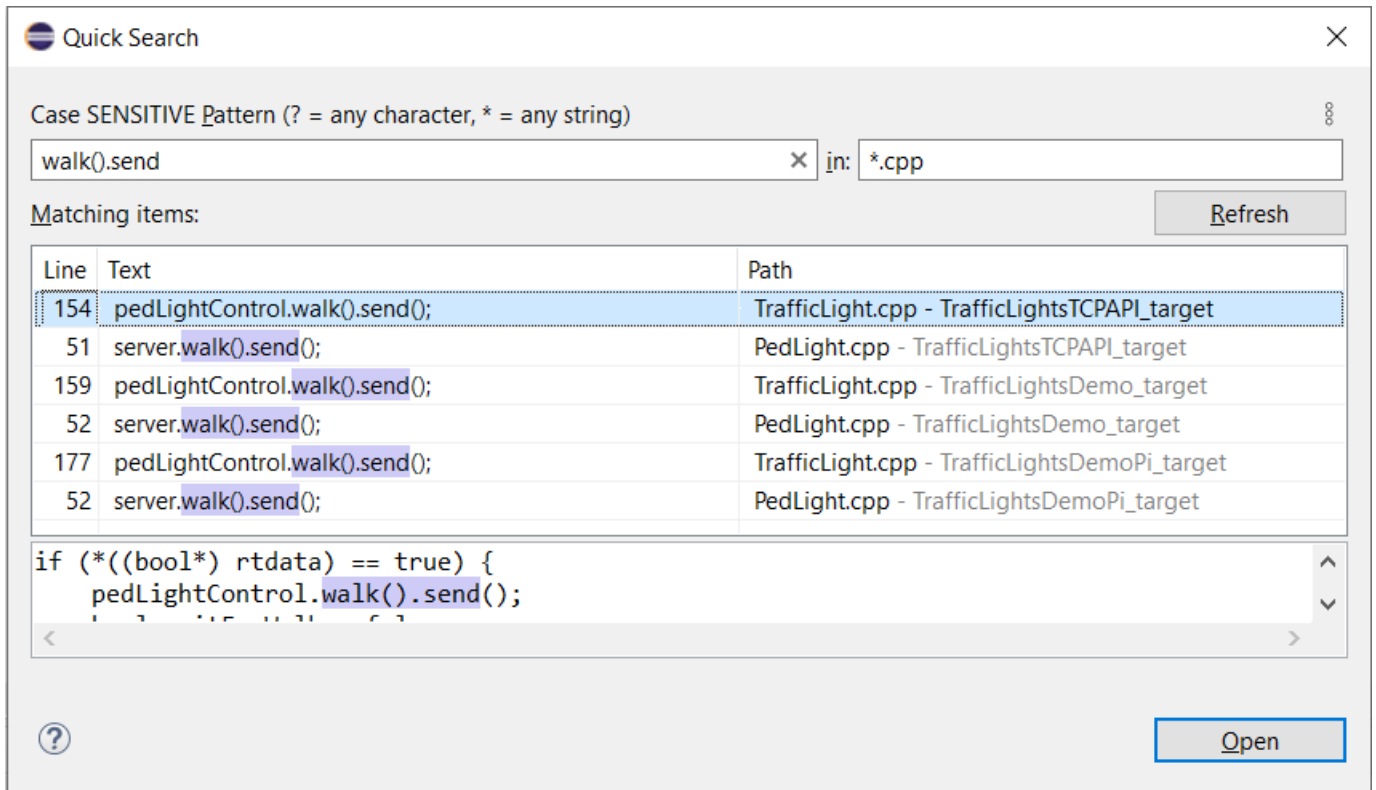

- ▶ By default at most 99 editors can now be open at the same time
	- Helps keeping the performance good when working with Eclipse for a long time
	- This can be controlled by the preference **General Editors Close editors automatically**
- $\triangleright$  Showing key bindings when performing commands
	- New preferences in **General Keys**

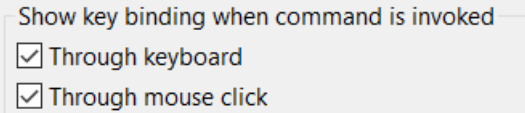

■ This is a good way to learn about key bindings for the commands that are used, and can also help in presentations

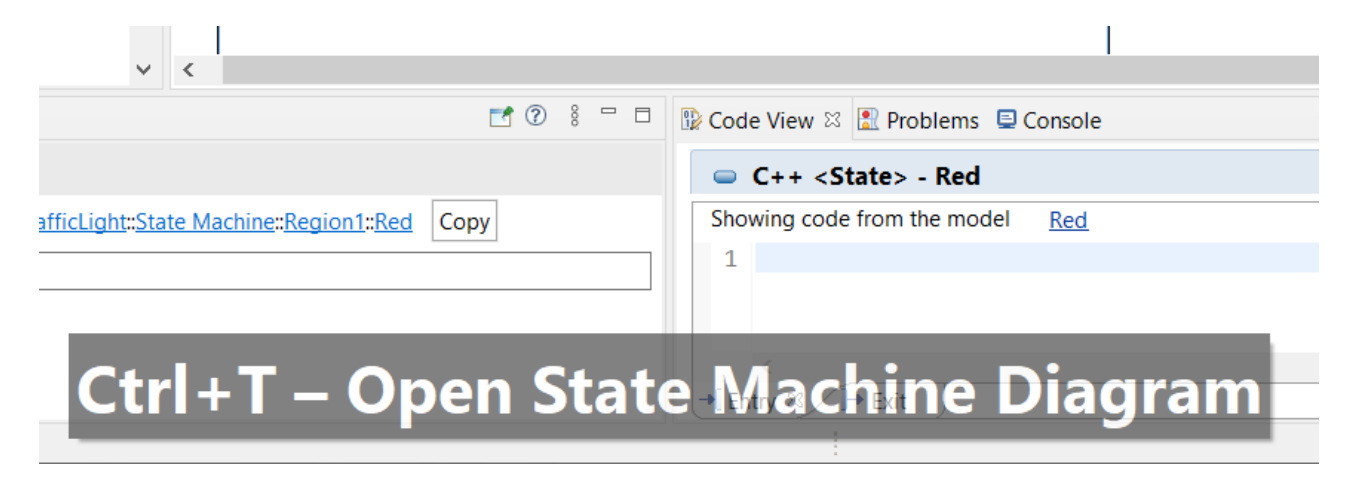

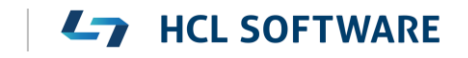

6

# Eclipse 4.16 (2020.06)

- Quick Access field replaced with toolbar button
	- Takes less space in the toolbar, and instead uses a normal dialog for typing an showing the results
	- Same key binding as before (Ctrl + 3) but the command is now called "Find Actions"
	- The results now also include matching files in the workspace, and text matches in files (requires that Quick Search has been used at least once)

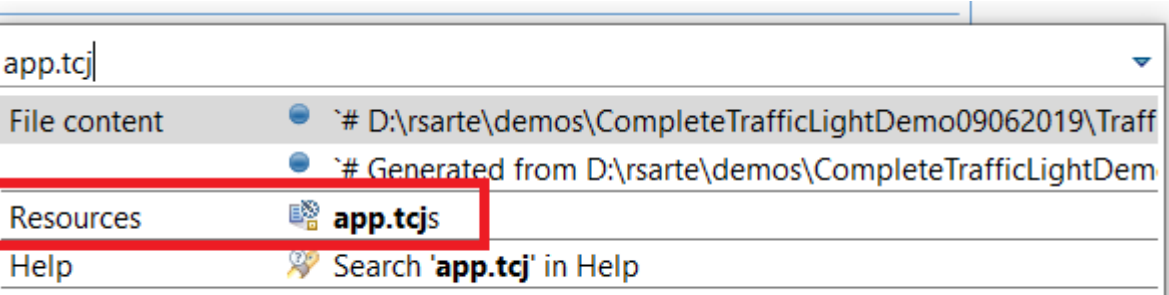

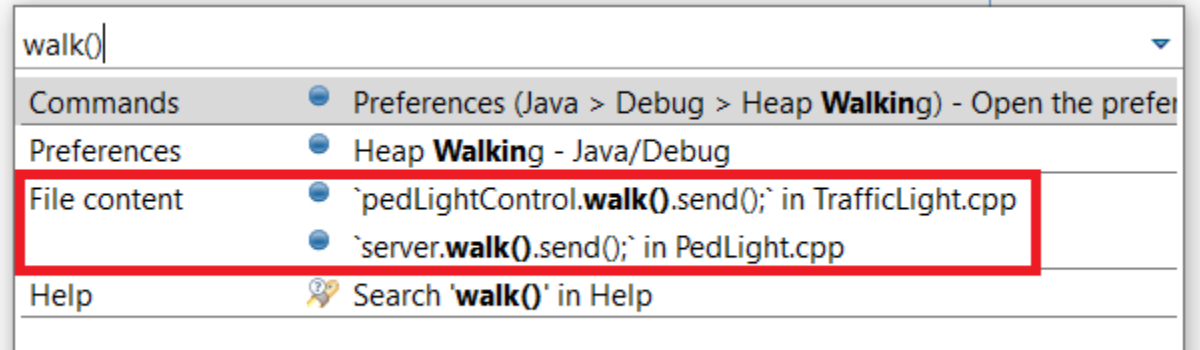

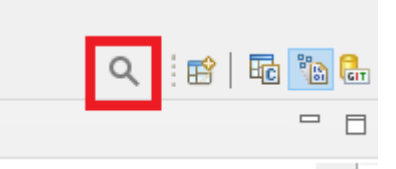

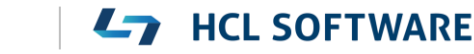

- $\triangleright$  Show code problems inline
	- Makes errors/warnings more visible and lets you apply quick fixes without having to go to the Problems view
	- Enable this feature in preferences at **General – Editors – Text Editors – Show code minings for problem annotations**
- ▶ There were several improvements in SWT and GTK
	- The minimal supported GTK version is now 3.20

```
DURING THE HOUR VOIG THAT INCLUSIVE AGENT
34 \frac{1}{2}35 //{{{USR platform:/resource/TL rtist 111/Tr
36 \text{ log.} \log(\text{"Red} \rightarrow \text{Green");}O'cout' is not a member of 'std'
37 std::cout << "test";
38 //}}}USR
39 }
1Q
```
- ▶ New Debug Sources view
	- Shows source files the C++ debugger knows about when debugging an application
	- Useful in particular when the application contains source files that are not present in the Eclipse workspace
	- Source files can be found by searching (filtering) and opened by double-click

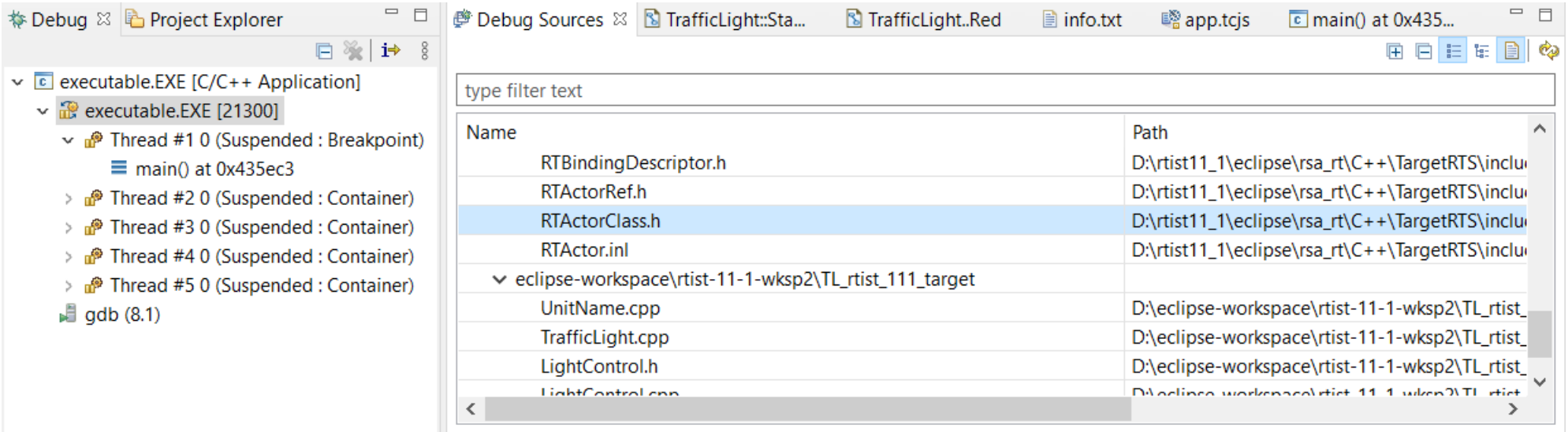

- ▶ CODAN improvements
	- Several additional checks implemented
- ▶ For more information about CDT improvements see <https://wiki.eclipse.org/CDT/User/NewIn99> <https://wiki.eclipse.org/CDT/User/NewIn910> <https://wiki.eclipse.org/CDT/User/NewIn911>

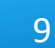

**L<sub>7</sub>** HCL SOFTWARE

#### Newer EGit Version in the EGit Integration

- ▶ The EGit integration in RTist has upgraded EGit from 5.4 to 5.8
	- This is the recommended and latest version for Eclipse 2020.06
- This upgrade provides several new features, performance improvements and bug fixes
	- For detailed information about the changes see [https://wiki.eclipse.org/EGit/New\\_and\\_Noteworthy/5.5](https://wiki.eclipse.org/EGit/New_and_Noteworthy/5.5) [https://wiki.eclipse.org/EGit/New\\_and\\_Noteworthy/5.6](https://wiki.eclipse.org/EGit/New_and_Noteworthy/5.6) [https://wiki.eclipse.org/EGit/New\\_and\\_Noteworthy/5.7](https://wiki.eclipse.org/EGit/New_and_Noteworthy/5.7) [https://wiki.eclipse.org/EGit/New\\_and\\_Noteworthy/5.8](https://wiki.eclipse.org/EGit/New_and_Noteworthy/5.8)
- A bash script is now available which helps automating the installation of RTist
	- Download it from the [Info Center](https://rtist.hcldoc.com/help/topic/com.ibm.xtools.rsarte.webdoc/Utilities/Install%20Product.html)
	- Works on both Windows and Linux
- In particular useful for installing RTist 11.1 (due to the requirement of using Java 11 for the installation)

- Choose whether you want to then run RTist with either Java 8 or Java 11
- For documentation on how to configure and use the script see the [Info Center](https://rtist.hcldoc.com/help/topic/com.ibm.xtools.rsarte.webdoc/Utilities/Install%20Product.html).

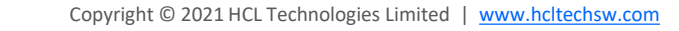

#### Properties View Improvements

- ▶ The Default Value field now supports multi-line values
	- To create a multi-line default value you still need to use the Code View or Code Editor
	- For editing a multi-line default value you can now use the Properties view, but it's still often more convenient with the Code View or Code Editor

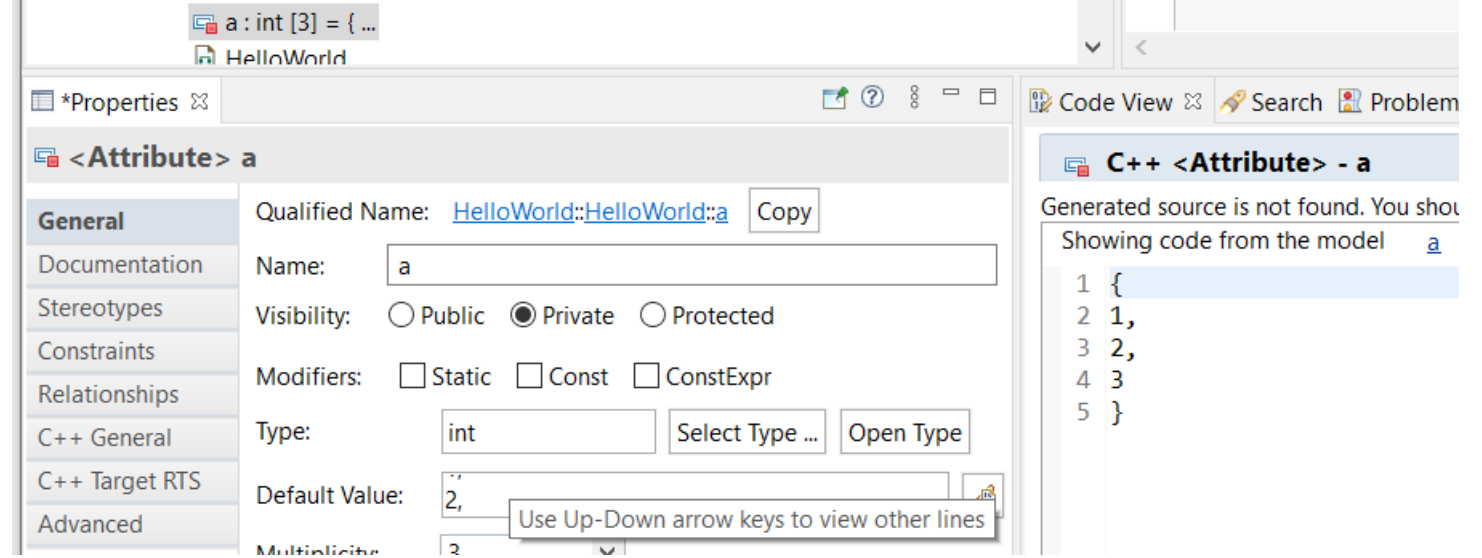

■ For quickly viewing a multi-line default value the Properties view can be handy

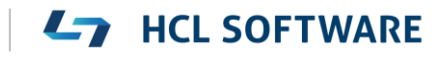

#### Project Explorer Improvements

- ▶ The Project Explorer can now show template information after the name of an element that has template parameters
	- Makes it easier to see if an element is a template without having to expand it in the Project Explorer, or look in the Properties view
	- A new preference **RealTime Development – Project Explorer – Show Template Parameters in Labels** controls what to show

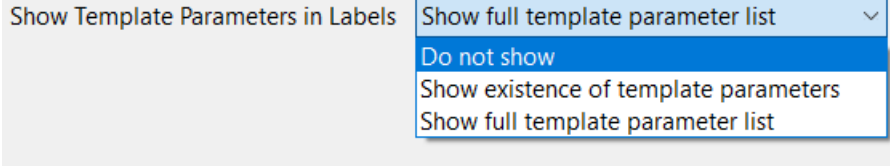

 $\vee$   $\Box$  List <sup>图</sup> typename Element size : unsigned int

*Do not show template parameters*  $\vee$   $\Box$  List<T> <sup>图</sup> typename Element size : unsigned int

*Show existance of template parameters*  $\vee \Box$  List<typename Element, size : unsigned int> **i**typename Element 掌 size : unsigned int

**HCL SOFTWARE** 

*Show full template parameter list*

#### 13

## Search Filtering

- ▶ It's now possible to filter search results using Boolean operators NOT (!) and AND (&&)
	- Useful if a search returns too many matches
	- Use a filter on the form

!A && !B && ... !X to hide matches where certain words are not present

- Use a filter on the form A && B && ... X to only show matches where certain words are present
- ...or any combination, where some words are present and others not
- Enclose the filter string in double quotes to apply the filter verbatimly
	- Needed if the filter string contains the characters ! or &&

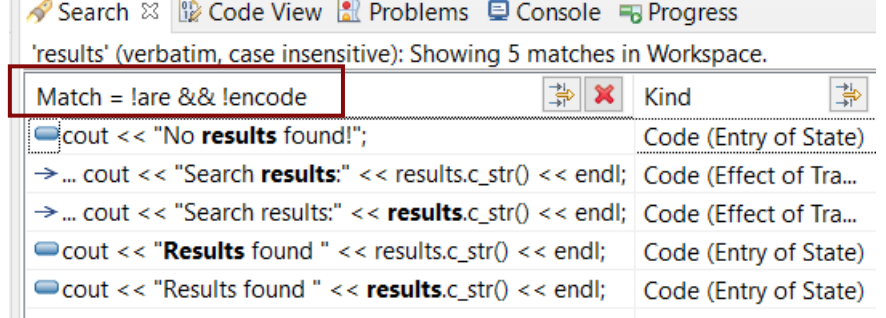

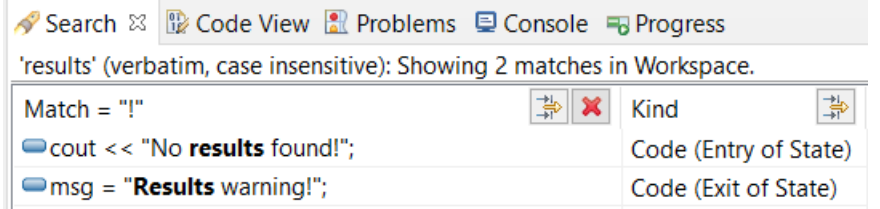

### Enums with Operations

- $\blacktriangleright$  Enumerations can now have operations
	- Create them as usual with **Add UML - Operation**

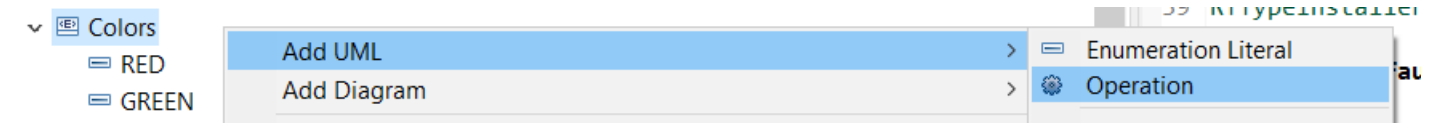

- $\triangleright$  Such operations will be translated to global functions
	- C++ enums cannot have member functions, but it's sometimes useful to have functions that operate on or return enum literals
	- Using global functions can then be an alternative to wrapping the enum inside a class

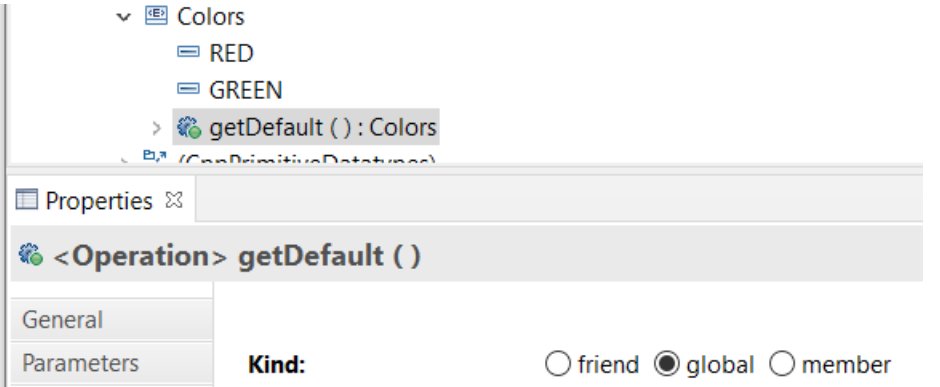

 $\triangleright$  This works the same both for scoped and non-scoped enumerations

#### Generic Type Descriptors

- The model compiler now supports generating type descriptors for type aliases with template parameters
	- For example: **template**<**typename T**, **unsigned int N** > **using** StdArray = std::array<**T**, **N**>;
	- If type descriptor functions are defined for the type alias, they will be generated as template functions with the same template parameters
	- Allows to implement generic type descriptors that work for all (or many) instantiations of the template
	- **E** A new RTObject class::fromType<T>() template function can be used for looking up the type descriptor of a type at compile time. Useful for example when implementing generic encode or decode functions. Specialize it for the types that you use (specializations for built-in types are available in the TargetRTS). For example: **template** <> **inline const** RTObject\_class\* **RTObject\_class::fromType<RTString>**() { **return** &RTType\_RTString; }
- You can specify a unique name for the type descriptor of a specific template instantiation
	- For example: **template** <> **const char**\* RTName\_StdArray<StdString, 4>::name = "StdArray<StdString, 4>";
	- The TargetRTS now prints a warning if two type descriptors with the same name exists. Helps troubleshooting missing template specializations for the name attribute.

Copyright © 2021 HCL Technologies Limited | [www.hcltechsw.com](http://www.hcltechsw.com/)

16

### Custom Capsule Constructors

- $\vee$  |  $\degree$  A  $\blacktriangleright$  It's now possible to create custom constructors for capsules
- ▶ Each capsule constructor has two mandatory parameters:
	- **rtg\_rts** Controller (i.e. thread) that will run the created capsule instance

**Add UML** 

- **Theory is extended The Capsule part where the created capsule instance will be inserted**
- $\triangleright$  In addition you can add any number of user-defined parameters
- This feature makes it possible to pass initialization data to a capsule instance already when it's created
	- Previously this could only be done by sending such data with the initialization event (which is not possible for fixed capsule parts)
	- Custom capsule constructors work for all capsules regardless of the capsule part they are incarnated into

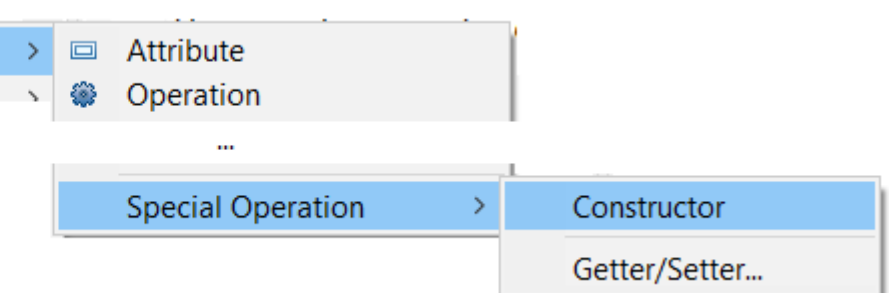

 $\vee$   $\degree$  A

 $\triangleright$   $\blacksquare$  State Machine

 $\Box$  val : unsigned int = 0

 $\phi$  p : unsigned int

† rtg rts : RTController ै rtg\_ref : RTActorRef \*

**HCL SOFTWARE** 

GГ А

 $\vee$  % A()

# Capsule Factories (1/2)

- The concept of a capsule factory was introduced to allow incarnating capsules with custom constructors
	- Specifies how a capsule instance is created and destroyed
	- Can be provided in various ways (in a hierarchical manner)
- ▶ New capsule factory code snippets for capsule parts
	- All capsule instances incarnated in that capsule part will use the specified Create/Destroy code
- $\triangleright$  New capsule factory property for capsule parts
	- Will be used if no Create/Destroy code is provided for that capsule part
- $\triangleright$  New capsule factory property in the TC
	- Will be used if none of the above are provided
	- Allows specifying a default (global) capsule factory
	- A variable \$(CAPSULE CLASS) can be used in this TC property (expands to the name of the class that is generated from the type of the capsule part)

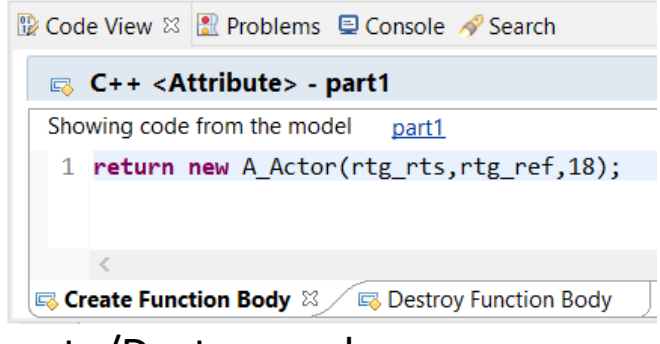

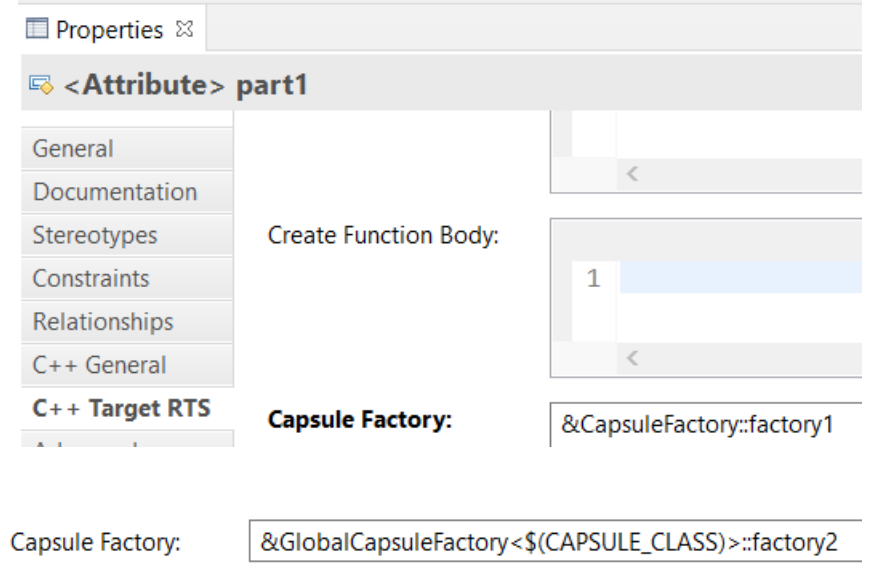

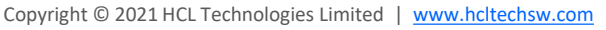

# Capsule Factories (2/2)

- $\triangleright$  For optional capsule parts, it's also possible to provide the capsule factory using a new TargetRTS function RTFrame::incarnateCustom() incarnateCustom( RTActorRef & cp, RTActorId
	- In this case, only the Create code can be provided (the regular delete operator will be used for destroying such capsule instances)
	- Example usage:

```
RTActorId id = frame.incarnateCustom(part1,
RTActorFactory([this](RTController * c, RTActorRef * a, int index) {
 return new A_Actor(c, a, 444); // User-defined constructor
})
);
```
- If multiple capsule factories are provided, they will be picked in this priority order:
	- 1. The capsule factory provided in a call to RTFrame:: incarnateCustom()
	- 2. The capsule factory specified by means of Create and/or Destroy code snippets on a capsule part
	- 3. The capsule factory specified by the "Capsule Factory" property on a capsule part
	- 4. The capsule factory specified in the "Capsule Factory" property on the TC

Copyright © 2021 HCL Technologies Limited | [www.hcltechsw.com](http://www.hcltechsw.com/)

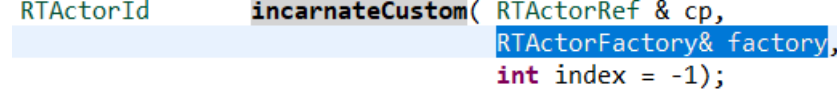

- A capsule normally depends on many things at run-time for its execution
	- Examples: Other capsules typing its capsule parts, the thread that will run the capsule, initialization data to pass to the capsule constructor, etc.
- Spreading out such dependencies in a hard-coded way in an application can make it hard to change them to configure different variants of an application
	- E.g. mocking out dependent capsules when unit testing a capsule
- ▶ The TargetRTS now provides a new dependency injection service realized by the RTInjector class
	- Register the dependencies to configure the application (typically early, e.g. in the top capsule constructor)
	- A create function can be registered for a capsule part (identified by its qualified path name)
	- A capsule factory can delegate to RTInjector::create() for creating capsule instances
	- If necessary, registered dependencies can be changed at run-time

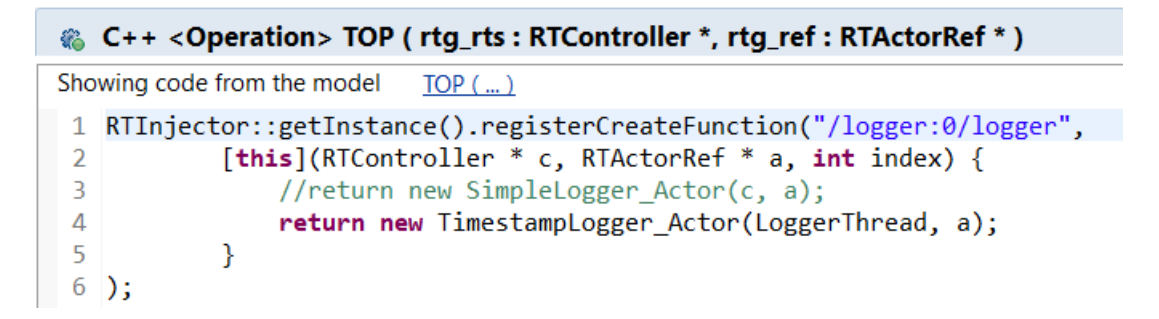

**HCL SOFTWARE** 

#### 20

# Code Compliance

- A new preference was introduced to let the model compiler generate code according to certain code compliance rules
- $\triangleright$  Support for two specific Clang-Tidy rules are implemented:
	- **cppcoreguidelines-pro-type-static-cast-downcast** Suppress warnings for use of static\_cast to downcast event data in transition functions

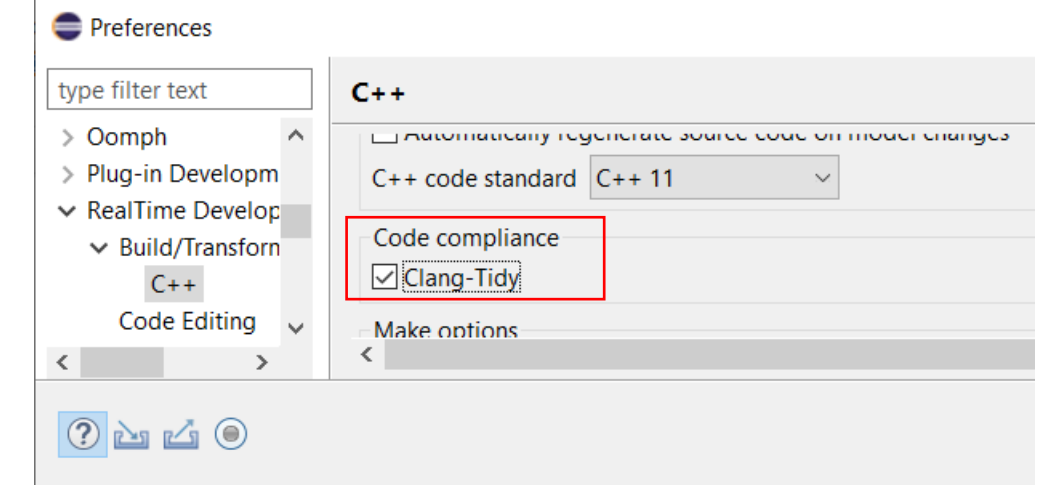

```
transition2 t1( static cast< const bool * > ( msg->data ), static cast< P::Base * > ( msg->sap()
/* NOLINT(cppcoreguidelines-pro-type-static-cast-downcast) */ ) );
```
#### ▪ **misc-unused-parameters**

Suppress warnings for named function parameters that are not used in the function body

static void rtg B init(const RTObject class \* type /\* NOLINT(misc-unused-parameters) \*/, B \* target );

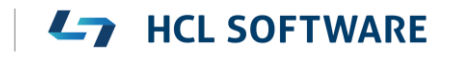

### Error Message when Failing to Delete Files or Folders

- Certain commands in RTist involve deletion of files and/or folders
	- Cleaning a TC
	- Removing code preview
	- $\blacksquare$ ...etc
- $\triangleright$  Now, if the required files or folders cannot be deleted, a clear error message is shown
	- Previously there would be a silent failure in such situations which could be hard to understand the reason for

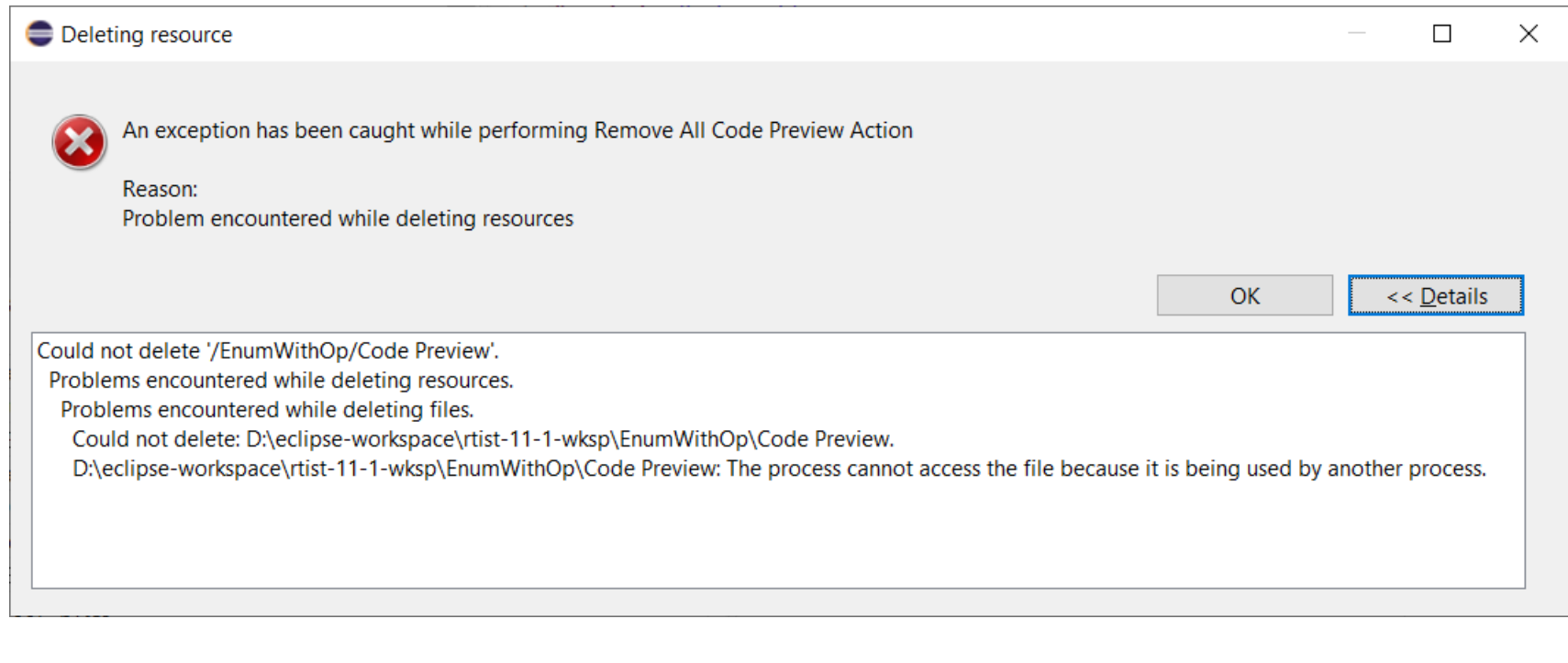

**HCL SOFTWARE** 

▪ The new message is identical to what Eclipse would show if you directly try to remove the files/folders from the Project Explorer. Click the **Details** button to see exactly which file or folder that couldn't be deleted, and why.

### More Flexible Model References in Transformation Configurations

- A TC references model elements by means of URIs (e.g. list of source elements, top capsule etc)
- Such URIs can now be relative, and use qualified names instead of unique IDs to identify the element
	- Makes it easier to reuse a TC (e.g. by copy/paste) in different projects
- ▶ New preferences control how new URIs will created: *RealTime Development – Transformation Configuration Editor – Model References*

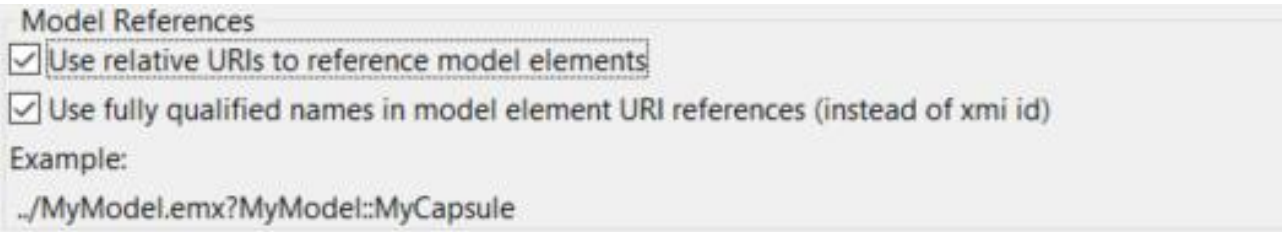

# Support for Path Variables in Transformation Configurations

- $\triangleright$  Path variables can now be used in certain TC properties
	- Useful for those TC properties that specify a path
	- Define path variables in Preferences at General Workspace **Linked Resources**
	- This can be an alternative to using string substitutions (**Run/Debug String Substitutions**) or environment variables in order to have a more generic TC (a path variable takes precedence over other kinds of variables, if the same variable name is used).
- The model compiler now prints a warning if a variable used in a TC property cannot be resolved

```
WARNING : Cannot resolve variable '$(TARGET DIR)' in
'Location' property:'$(TARGET_DIR)'
```
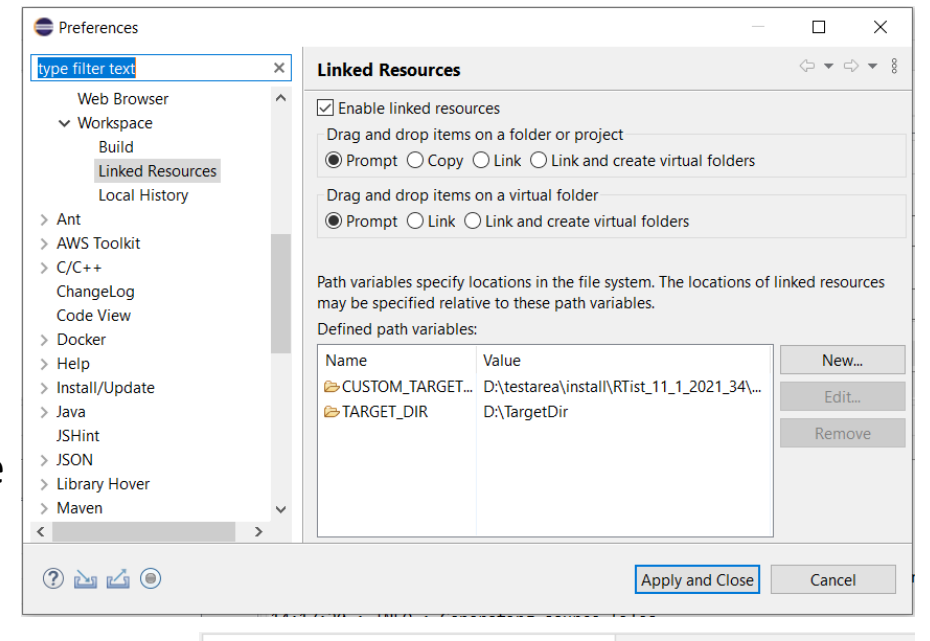

```
略 Default Transform Configuration.tcjs 8
[C++ Library] Default Transform Configuration.tcjs
   - Target
  \sqrt{\phantom{a}} Automatically create and update target project
  Workspace output path: | / Template_target
  \Box Use default location
  Location:
                           S(TARGET DIR)
  Documentation
Main References Code Generation Target Configuration Threads Code
```
25

#### Unit Testing of Capsules using the Mocha Framework (1/3)

- ▶ [Mocha](https://mochajs.org/) is a popular JavaScript framework for testing asynchronous applications
- $\blacktriangleright$  It's now possible to use Mocha also for unit testing capsules
	- $\blacksquare$  Provided by a new component that can be selected when installing
	- Note that it depends on NodePlus
		- > √ illi NodePlus > √ IIII RTist Core  $\triangleright$   $\triangleright$   $\triangleright$   $\square$  RTist Extra Functionality
		- $\vee$  **III** IIII RTist Integrations ◯ OneTest Embedded Integration
- To create a Mocha unit test for a capsule, invoke the new context menu command **Add Unit Test**
	- > P<sub>3</sub> PushButton > <sup>P</sup> Server **Add UML** > <sup>e</sup> TLSystem **Add Diagram** > <mark>B</u> TrafficLight</mark> Add Unit Test... > ⊶ HttpServerInterna  $\sim$  B-41 (electronical)  $\Box$  Open Structure Diperam

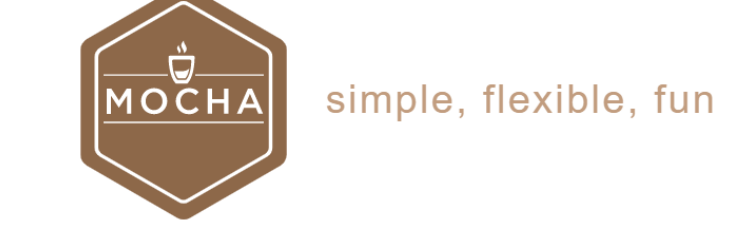

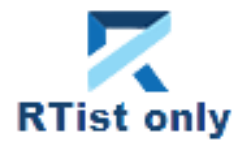

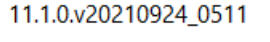

# Unit Testing of Capsules using the Mocha Framework (2/3)

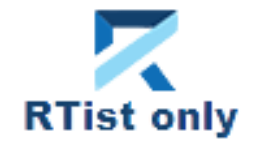

- The **Add Unit Test** command creates everything necessary for writing a unit test for the capsule
	- $\blacksquare$  A test driver model where all service ports of the capsule under test ("cut") are connected to similar but conjugated ports of a test probe capsule
	- A TC for building the test driver model into an executable that uses the TcpServer library for exposing all test probe ports to the Mocha test script
	- A Node.js project with a Mocha test script ready to implement the unit test

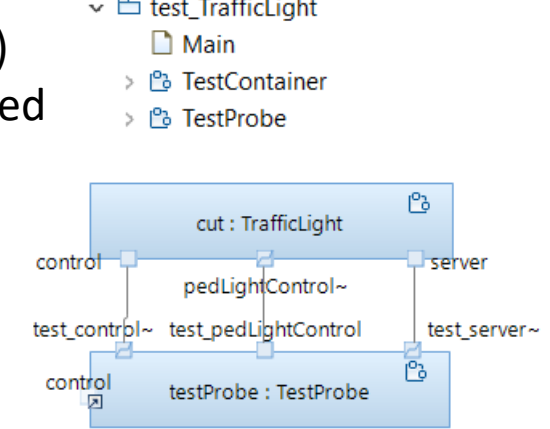

- Transformation Configurations
	- > 略 «C++ Executable» app win
	- > <sub>®</sub> «C++ Executable» TrafficLight\_UnitTests
	- v is TrafficLightsApplication\_UnitTests
		- > MavaScript Resources
	- ∨ ⊘ test
		- A tests\_TrafficLight.js
	- $\triangleright$  **L** package.json

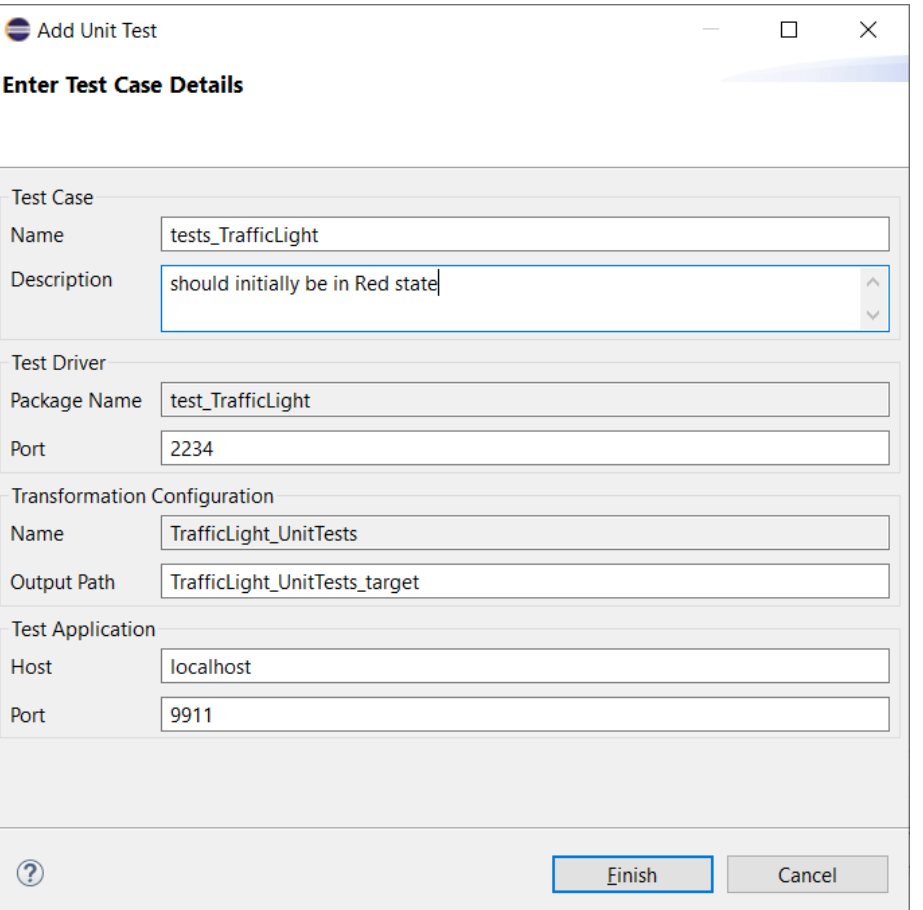

# Unit Testing of Capsules using the Mocha Framework (3/3)

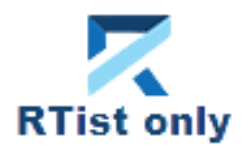

- $\triangleright$  The unit test can be executed right away
	- Build the test driver TC (only needed the first time, and whenever you change the capsule under test)
	- Install the Node.js dependencies for the JavaScript project (right-click on the project and do **Run As – npm install** (only needed the first time – it is assume you already have installed Mocha on the machine)
	- Run the testcase by right-click on the .js file and do **Run As – JavaScript Unit Test**

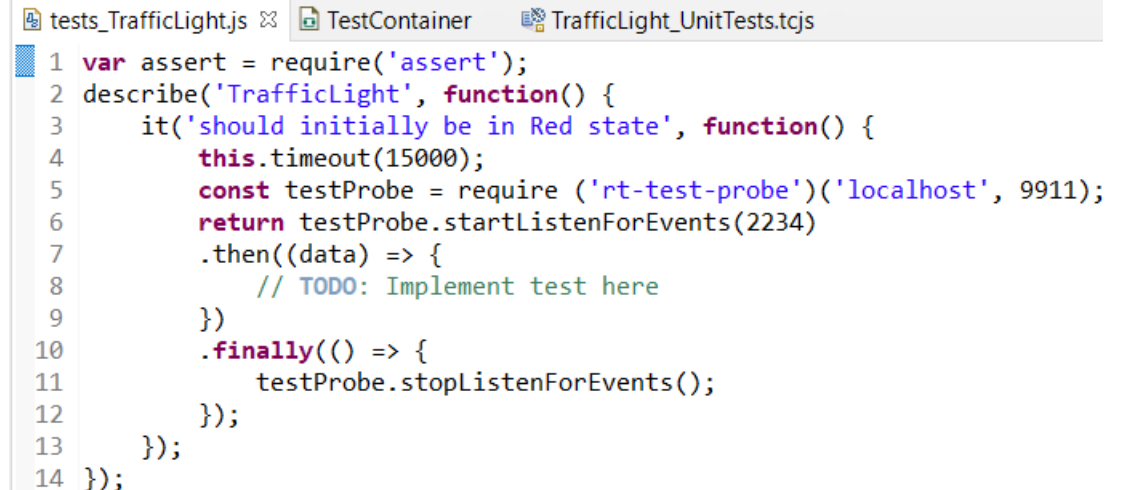

The test execution result is shown in the **JavaScript Unit Test** view

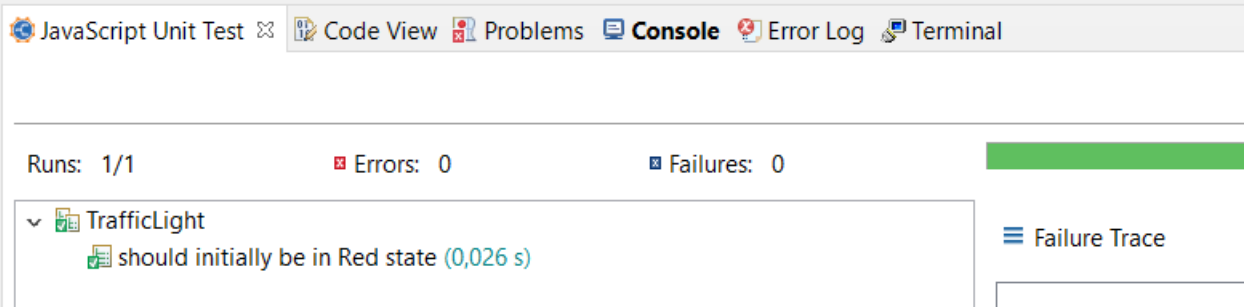

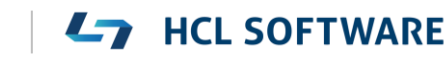

### Reporting with BIRT

- Create reports that include information from an RTist model
	- Same capabilities as in RTist 10.3, but now adapted for recent Eclipse versions (supports RTist 11.0 and RTist 11.1)
	- Delivered as a separate update site on [our InfoCenter](https://rtist.hcldoc.com/help/topic/com.ibm.xtools.rsarte.webdoc/Articles/Integrations/BIRT%20Integration%20(v11.0%20only).html?cp=27_2_8_0). Installation instructions are included in the ZIP file.
	- This is currently an experimental feature

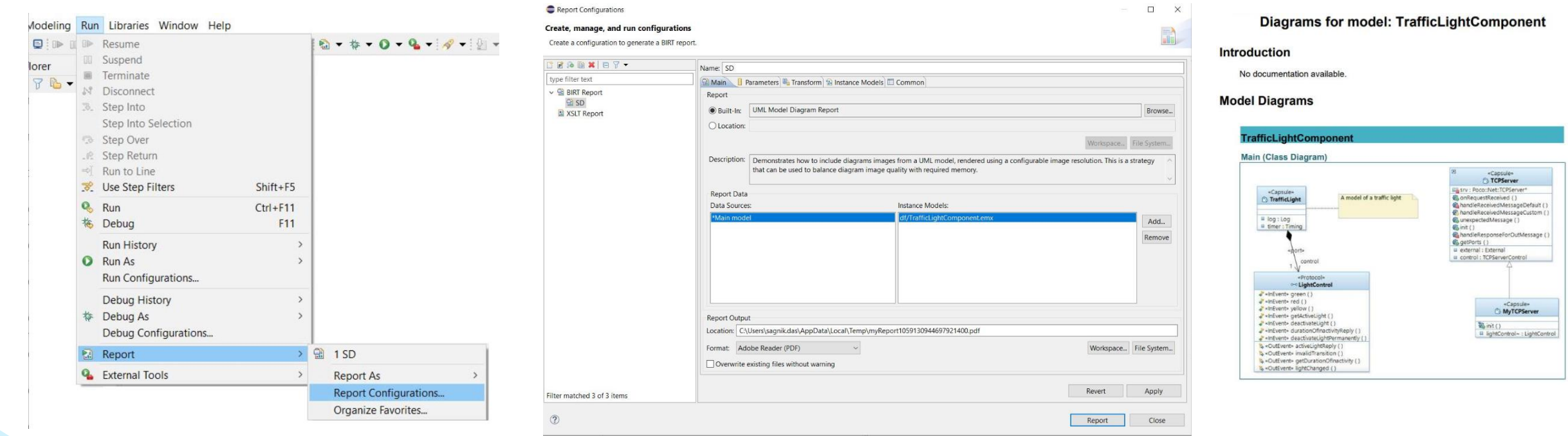

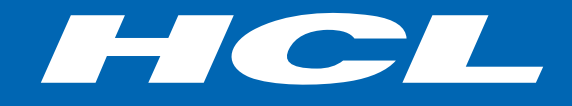

Relationship

**\$7** BILLION ENTERPRISE | **110,000** IDEAPRENEURS | **31** COUNTRIES

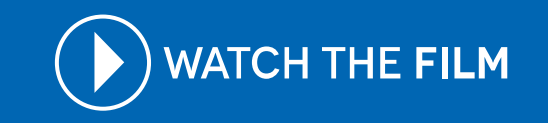